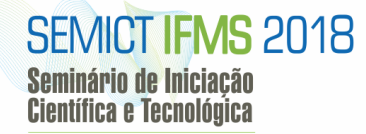

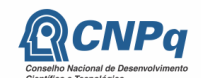

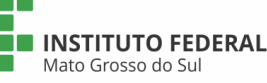

MINISTÉRIO DA CIÊNCIA, TECNOLOGIA,

**MINISTÉRIO DA**<br>**EDUCAÇÃO** 

# **Automação de um jogo matemático para aprendizado de logaritmos e exponenciais**

Gabriel Brasiliano Milan, Vladimir Píccolo Barcelos, Nair Rodrigues de Souza

Instituto Federal do Mato Grosso do Sul – Três Lagoas, IFMS-MS

[brasiliano2905@gmail.com,](mailto:brasiliano2905@gmail.com) [vladimir.barcelos@ifms.edu.br,](mailto:vladimir.barcelos@ifms.edu.br) [nair.souza@ifms.edu.br](mailto:nair.souza@ifms.edu.br)

# **Resumo**

Um dos principais problemas que este trabalho visa mitigar é o da falta de interesse da maioria dos alunos em estudar e aprender matemática. Buscou-se desenvolver e automatizar um jogo que atrai a atenção dos estudantes de ensino médio, a partir da temática de conquista de territórios. Assim foi desenvolvido uma versão virtual adaptada de um jogo, semelhante ao jogo comercial *War*. Os jogadores estudantes poderão interagir nas partidas por meio de uma interface *Web* desenvolvida usando linguagem PHP, capaz de se se interligar com um tabuleiro físico informativo por meio de um mini computador Raspberry Pi. Seu diferencial é o usuário administrativo, onde os professores terão a sua disposição uma tela com o registro de desempenho dos estudantes ao longo das partidas realizadas, com os dados percentuais das propriedades matemáticas que os estudantes conseguiram solucionar, possibilitando assim que o professor possa direcionar melhor as aulas para os conteúdos que tiveram um menor aproveitamento no aprendizado.

**Palavras-chave:** matemática, jogo, logaritmo, exponencial.

# **Introdução**

O ensino de matemática vem se inovando e o uso de jogos digitais desperta o interesse do educando. As escolas têm buscado modernizar a sua metodologia tradicional integrando a tecnologia ao ensino. De acordo com Müller (2000), uma criança quando colocada diante de situações de brincadeira, a criança compreende a estrutura lógica do jogo e, consequentemente, a estrutura matemática presente neste jogo. O desenvolvimento de um jogo didático que possa ser utilizado como uma ferramenta para os professores em sala de aula foi o caminho encontrado neste trabalho para tentar minimizar os problemas de falta de interesse e fraco desempenho dos estudantes nas escolas de ensino médio.

Santos, Silva e Júnior (2014) citam que a virtualização de jogos voltados ao ensino tem impacto positivo no aprendizado, além de atrair maior atenção do educando. O presente trabalho tem o objetivo de incentivar os estudantes a se interessarem pela matemática por meio de um jogo desenvolvido, que possui uma interface *Web* e um tabuleiro físico interligado ao sistema. O jogo é inspirado no jogo comercial *War*, onde o jogador conquista territórios se resolver corretamente expressões logarítmicas ou exponenciais em cada jogada, de acordo com a opção selecionada. O jogo favorece a inclusão do jovem à novas tecnologias oferecendo interação do estudante por meio de metodologias de ensino não tradicionais. Cada partida poderá ser jogada por dois jogadores que devem conquistar seis continentes. O jogador que conquistar todos os territórios do tabuleiro ganha a partida. O jogo foi elaborado para que as partidas sejam rápidas, assim os professores poderão utilizar do jogo desenvolvido durante as aulas.

# **Metodologia**

Este trabalho é fruto de um projeto de pesquisa que envolve, além de alunos dos ensinos médio e superior, professores da área de informática e de matemática. Os conteúdos de exponencial e logaritmos foram os escolhidos para serem tratados no desenvolvimento do jogo pois são temas que os estudantes do ensino médio enfrentam maior dificuldade de acordo com o professor de Matemática que está na equipe deste projeto. A proposta do jogo é que o estudante possa aprender estes conteúdos brincando e o professor possa ter dados de progresso de aprendizagem dos estudantes que jogarem. Assim o professor poderá refinar quais os pontos que os estudantes estão com maior dificuldade em assimilar o conhecimento, permitindo que o educador direcione sua aula para o ponto certo que ajudará o aluno a entender melhor o que está sendo transmitido a ele.

Após definir o processo de desenvolvimento do jogo proposto foram feitos estudos das linguagens de programação utilizados no desenvolvimento do projeto, como SQL, PHP, Javascript e Python além de linguagens de estruturação e estilização de conteúdo como HTML e CSS. A linguagem de programação *SQL* foi utilizada para modelar o banco de dados, onde ficam guardados as informações do jogo.

O PHP é uma linguagem de programação *server-side*, ou seja, é processada no servidor onde o jogo está hospedado, e se utiliza da SQL para requisitar algumas informações importantes no banco de dados para enviá-las para o cliente. Tais informações seriam operações realizadas do lado do cliente, ou seja, operações realizadas pelos jogadores, como o cadastro de um jogador (Figura 1), de uma jogada (Figura 4), ou então de início de uma partida (Figura 3).

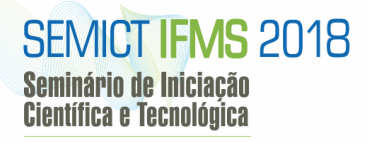

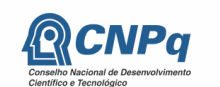

**INSTITUTO FEDERAL** Mato Grosso do Sul

MINISTÉRIO DA CIÊNCIA, TECNOLOGIA,<br>INOVAÇÕES E COMUNICAÇÕES

MINISTÉRIO DA<br>**EDUCAÇÃO** 

No lado do cliente, as interações feitas com o usuário, desde um evento acionado por um *click* do *mouse* até efeitos de animação dos objetos é feito com Javascript*, o* CSS utilizado na estilização trabalhando com cores e alguns efeitos visuais e o HTML com a marcação de hipertexto que atua com o objetivo de estruturar o conteúdo na página. O Python é uma linguagem de programação que terá o papel de fazer a comunicação entre o jogo virtual e o painel de continentes físicos (Figura 4) que marcará a pontuação de cada partida realizada pelos jogadores.

#### **Resultados e Discussão**

O jogo de conquista exponencial é composto por quatro telas *Web* e um painel de LEDs conectados a um Raspberry Pi. O jogo que será acessado pelo navegador precisará que os jogadores tenham se cadastrado no sistema, seja esse cadastro feito pelo professor ou pelo próprio estudante através da tela de cadastro, exibida na Figura 1 abaixo. Os dados solicitados são importantes para prover o monitoramento do desempenho do estudante jogador.

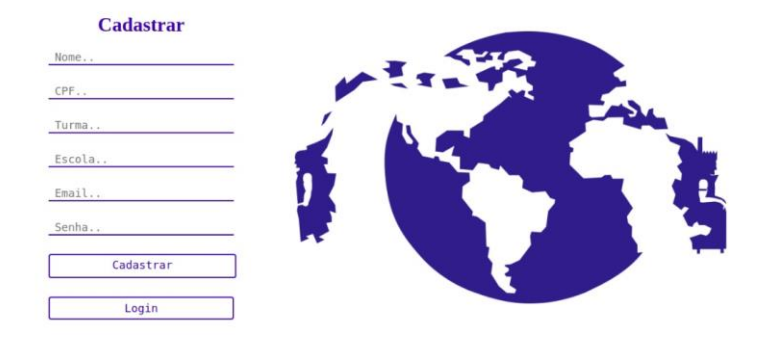

*Figura 1: Tela de cadastro de usuários (jogadores).*

Após ser feito o cadastro, o usuário será direcionado para a tela de login, onde digitando o seu e-mail e senha poderá ter acesso ao jogo (Figura 2).

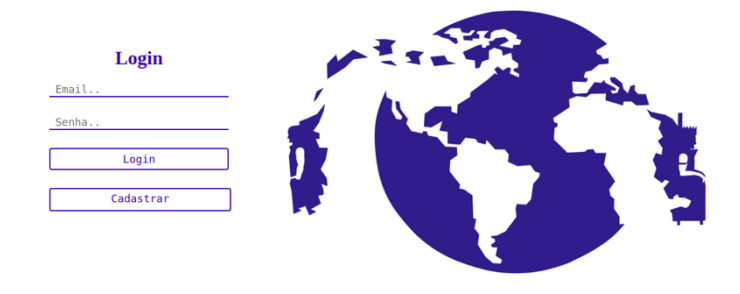

# *Figura 2: Tela de Login de acesso ao sistema.*

Efetuando o acesso, o jogador irá se deparar com a tela onde o jogador escolherá seu adversário e ao clicar em "iniciar partida" ele cadastrará a partida composta pelos jogadores selecionados (já cadastrados) e suas respectivas cores (Figura 3).

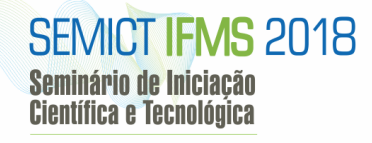

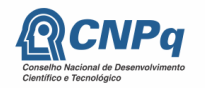

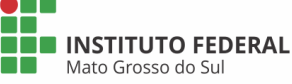

MINISTÉRIO DA CIÊNCIA, TECNOLOGIA,<br>INOVAÇÕES E COMUNICAÇÕES

**MINISTÉRIO DA**<br>**EDUCAÇÃO** 

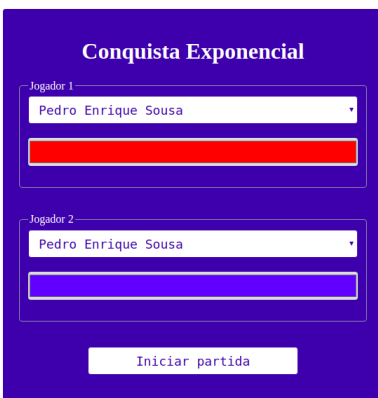

# *Figura 3: Tela de seleção de jogadores cadastrados e suas respectivas cores para iniciar uma partida.*

Com a partida já cadastrada, o jogador será agora direcionado para a tela do primeiro jogador, onde são apresentadas cartas que representam os continentes a serem atacados e seu território que poderia estar sobre ataque do adversário. Durante a partida, o jogador deve clicar em uma carta do continente e esta se revelará e mostrará o continente que está sendo atacado. Para que o ataque seja bem-sucedido o jogador atacante deve resolver a equação exponencial corretamente, caso contrário não obterá sua conquista e sua vez será passada para o próximo jogador (Figura 4). Um detalhe importante é que a cor escolhida pelos jogadores quando cadastram uma partida é a cor predominante na tela do respectivo jogador, representando de forma lúdica qual o jogador da vez. No exemplo da Figura 4, é a vez do jogador que escolheu a cor azul.

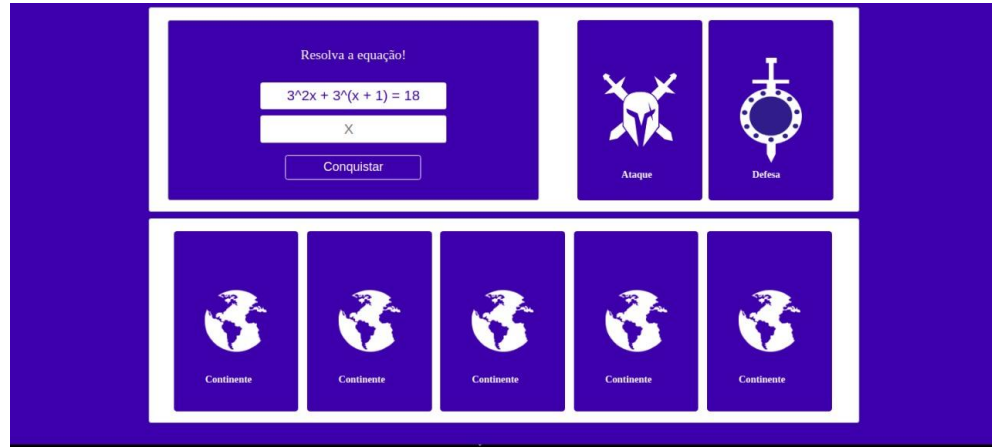

*Figura 4: Tela do jogo após início da partida, com opções ao jogador da vez.*

Como mencionado anteriormente, o jogo possui também um painel físico com LEDs conectados. Ao iniciar a partida, o tabuleiro não acende nenhum LED pois nenhum continente ainda foi conquistado. Ao se conquistar um território, o LED do respectivo continente se acenderá com a cor do jogador que conquistou. O jogador que conquistar todos os continentes do tabuleiro ganhará o jogo. A Figura 5 mostra o tabuleiro físico.

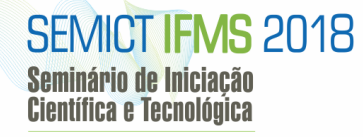

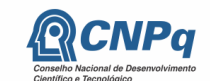

**INSTITUTO FEDERAL** Mato Grosso do Sul

MINISTÉRIO DA CIÊNCIA, TECNOLOGIA,<br>INOVAÇÕES E COMUNICAÇÕES

MINISTÉRIO DA<br>**EDUCAÇÃO** 

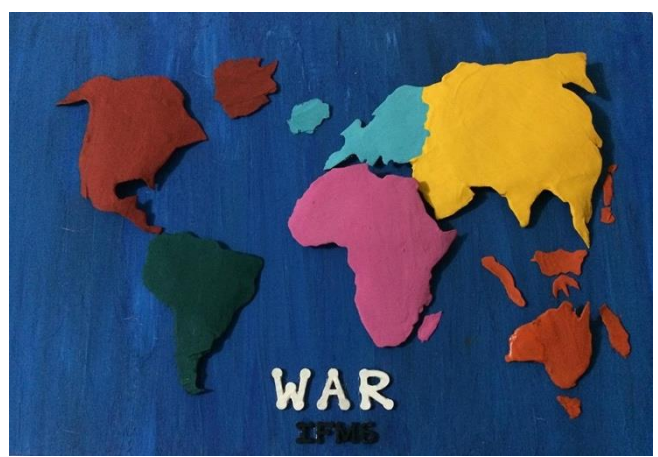

*Figura 5: Tabuleiro físico com capacidade para representar visualmente as conquistas de continentes por meio de LEDS coloridos.*

Os resultados obtidos pelo presente trabalho de iniciação científica, atingiu o objetivo de elaborar um jogo para auxiliar nos estudos de conceitos de logaritmo e exponencial a estudantes do ensino médio, apresentando uma alternativa aos professores em trabalhar tais conceitos. O jogo poderá ser utilizado em aulas de matemática do Instituto Federal do Mato Grosso do Sul, *Campus*  Três Lagoas. Em uma próxima etapa do trabalho pretende-se coletar dados de desempenho e evolução dos estudantes jogadores que utilizarem a solução proposta neste artigo, utilizando metodologia de avaliação proposta por Santos et al. (2015).

# **Agradecimentos**

A equipe de desenvolvimento deste projeto agradece ao Instituto afetarão de Educação, Ciência e Tecnologia de Mato Grosso do Sul por permitir a realização das atividades e agradece ao CNPq pelo financiamento desta pesquisa.

# **Referências**

MÜLLER, I. **Tendências atuais de Educação Matemática.** Unopar Cient., Ciênc. Hum. Educ., Londrina, v. 1, n. 1, p. 133- 144, jun. 2000.

SANTOS, W. O., SILVA, A. P., JÚNIOR, C. G. S. **Conquistando com o resto: Virtualização de um Jogo para o Ensino de Matemática.** III Congresso Brasileiro de Informática na Educação (CBIE 2014). XXV Simpósio Brasileiro de Informática na Educação (SBIE 2014). Dourados, p. 317-321, nov. 2014.

SANTOS, W. O., NETO, S. R. S., JÚNIOR, C. G. S., BITTENCOURT, I. I. **Avaliação de Jogos Educativos: Uma Abordagem no Ensino de Matemática.** IV Congresso Brasileiro de Informática na Educação (CBIE 2015). DOI: 10.5753/cbie.sbie.2015.657. Maceió, p. 657-666, out. 2015.